## **T: Rutynowe zadania administracyjne.**

## Zadanie1:

Zapoznaj się z informacjami publikowanymi na następujących witrynach internetowych: <http://infojama.pl/169,artykul.aspx> <http://infojama.pl/173,artykul.aspx>

Ogólne zarządzanie serwerem:

```
 skróty Uruchom jako (lub Uruchom z innymi poświadczeniami) oraz polecenie runas,
```

```
runas /user:nazwa_usera@nazwa_domeny /savecred %SystemRoot%\System32\cmd.exe
runas /user:nazwa_usera@nazwa_domeny /savecred %SystemRoot%\explore.exe
runas /user:nazwa_usera@nazwa_domeny /savecred "mmc 
    %SystemRoot%\System32\compmgmt.msc"
runas /user:nazwa_usera@nazwa_domeny /savecred 
    %SystemRoot%\System32\ntbackup.exe
```
weryfikacja stanu usług,

```
Zarządzanie komputerem => Usługi
listsvc
tasklist /svc
taskkill
net start/stop usluga
sc \\hostname polecenie sc usluga
HKLM\system\currentcontrolset\services
```
- weryfikacja dziennika zdarzeń,
- zarządzanie kontami usług i administracyjnymi (zarówno na stacji roboczej jak i na serwerze),

```
gpedit.msc
at "time" /interactive cmd.exe
net user
svchosts.exe
explorer.exe
```
- zarządzanie skryptami,
- aktualizacje definicji wirusów dla programów antywirusowych,

Do rutynowych zadań administracyjnych należą:

- instalacja systemu operacyjnego (najlepiej tylko raz przy zakupie komputera) i ewentualna wymiana (upgrade),
- instalacja i deinstalacja oprogramowania,
- instalacja, aktualizacja oraz systematyczne skanowanie systemu oprogramowaniem antywirusowym,
- aktualizacja systemu operacyjnego i oprogramowania,
- tworzenie kopii zapasowej,
- zarządzanie kontami użytkowników i ich uprawnieniami,
- konfiguracja i stała kontrola zapory systemowej firewall,
- systematyczne skanowanie systemu plików i ewentualne usuwanie błędów zapisu danych,
- systematyczna defragmentacja systemu plików,
- systematyczne przeglądanie dzienników zdarzeń i logów,
- kontrolowanie programów i usług uruchamianych automatycznie w systemie,
- nadzorowanie poprawności funkcjonowania sprzętu oraz włączanie i wyłączanie urządzeń systemu komputerowego (monitorowanie).

**Narzędzia obsługi usługi Active Directory.** Kilka dodatkowych narzędzi, których można używać do konfigurowania i debugowania usługi Active Directory oraz do zarządzania nią, jest dostępnych jako narzędzia wiersza polecenia. Narzędzia te są znane jako narzędzia obsługi i są dostępne na instalacyjnym dysku CD, w folderze \Support\Tools.

## **Aby zainstalować narzędzia obsługi systemu Windows należy:**

Włóż dysk CD systemu Windows do stacji CD-ROM.

- Kliknij przycisk Nie, jeśli na ekranie pojawi się monit o ponowne zainstalowanie systemu Windows.
- Gdy pojawi się ekran powitalny, kliknij przycisk Wykonaj zadania dodatkowe, a następnie kliknij przycisk Przeglądaj ten dysk CD-ROM.
- Przejdź do folderu \Support\Tools. Aby uzyskać wszystkie informacje o instalacji, zapoznaj się z treścią pliku Readme.htm znajdującego się w tym folderze.
- Kliknij dwukrotnie plik suptools.msi.
- Postępuj zgodnie z instrukcjami pojawiającymi się na ekranie

**Przestroga.** Niewłaściwe użycie niektórych narzędzi obsługi systemu Windows może spowodować zatrzymanie pracy komputera. Zaleca się, aby narzędzia obsługi systemu Windows były instalowane i używane tylko przez doświadczonych użytkowników.

## **Lista i opis narzędzi**

Dodatkowo dostępne jest narzędzie migracji usługi Active Directory (ADMT), ułatwiające dokonywanie migracji kont użytkowników, grup i komputerów z domen systemu Windows NT 4.0 do domen usługi Active Directory. Narzędzie migracji usługi Active Directory jest przystawką programu Microsoft Management Console (MMC) i jest dostępne na instalacyjnym dysku CD, w folderze \i386\ADMT.

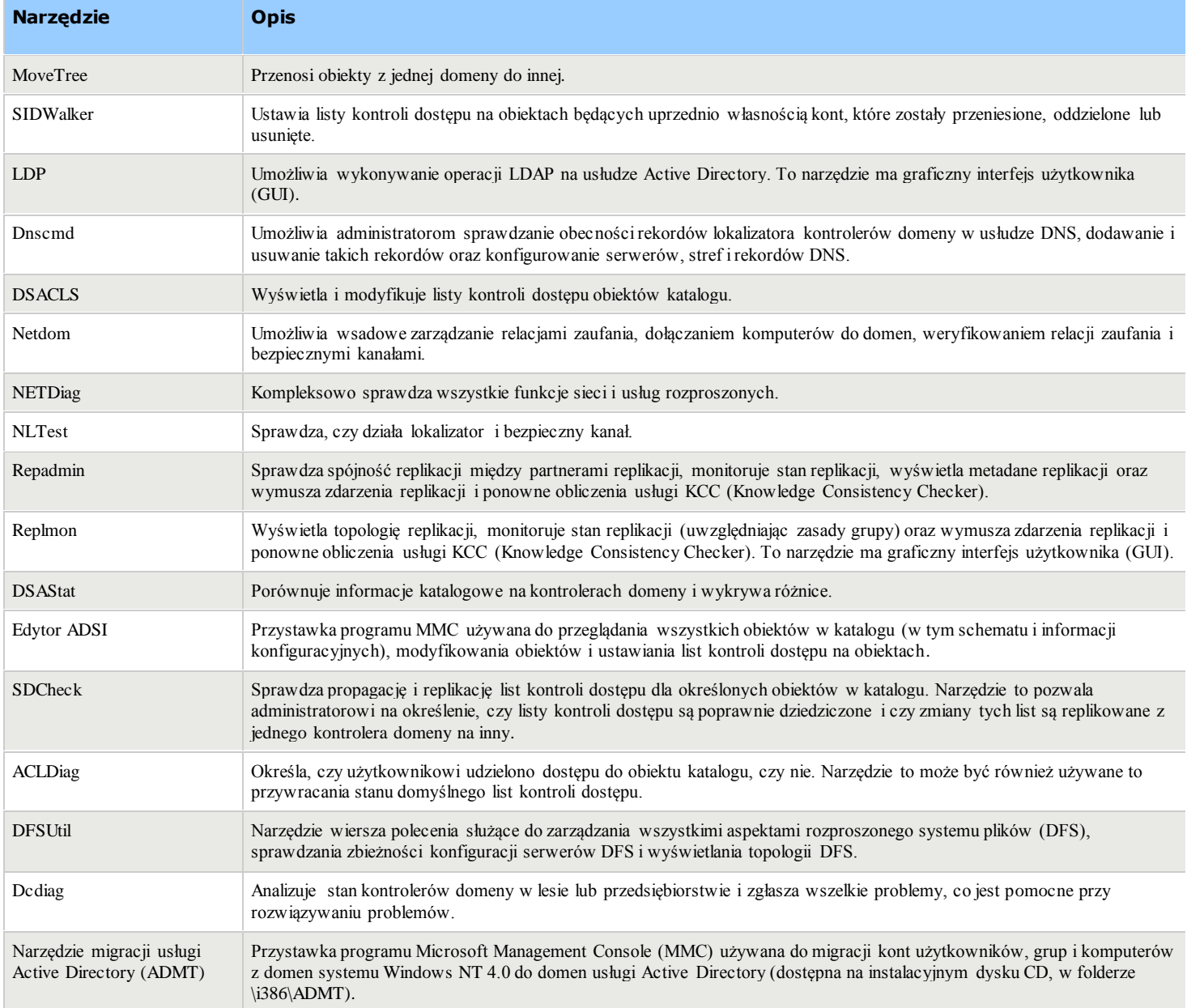